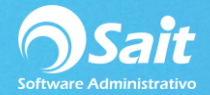

## **Facturar Nota de Venta**

Este proceso permite facturar una o varias notas de venta registradas previamente. Sólo se pueden facturas notas que NO hayan sido incluidas en la factura del día.

Para realizar este proceso siga las siguientes instrucciones:

1. Entre al menú de Caja / Facturar Nota de Venta.

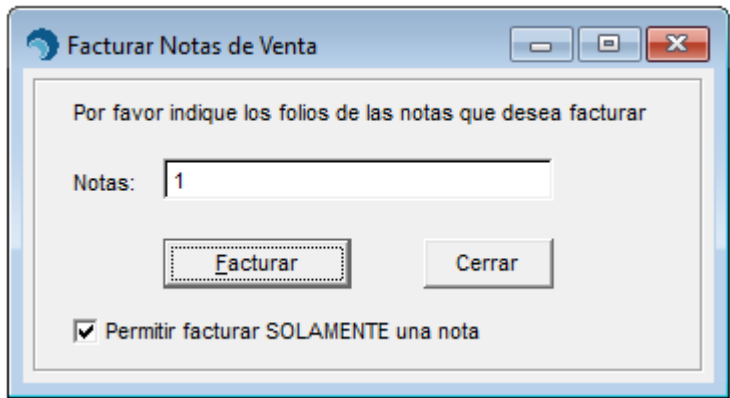

- 2. Si se desea que solo se realice factura de una nota a la vez el supervisor puede habilitar la opción: **Permitir facturar SOLAMENTE una nota.**
- 3. Capture el folio de la(s) nota(s) de venta que se va(n) a facturar separadas con coma. Ejemplo: 22,23,24 etc.
- 4. Clic en **[Facturar]**
- 5. Se mostrará la ventana de "Facturar" con el detalle de artículos incluidos en la(s) nota(s).

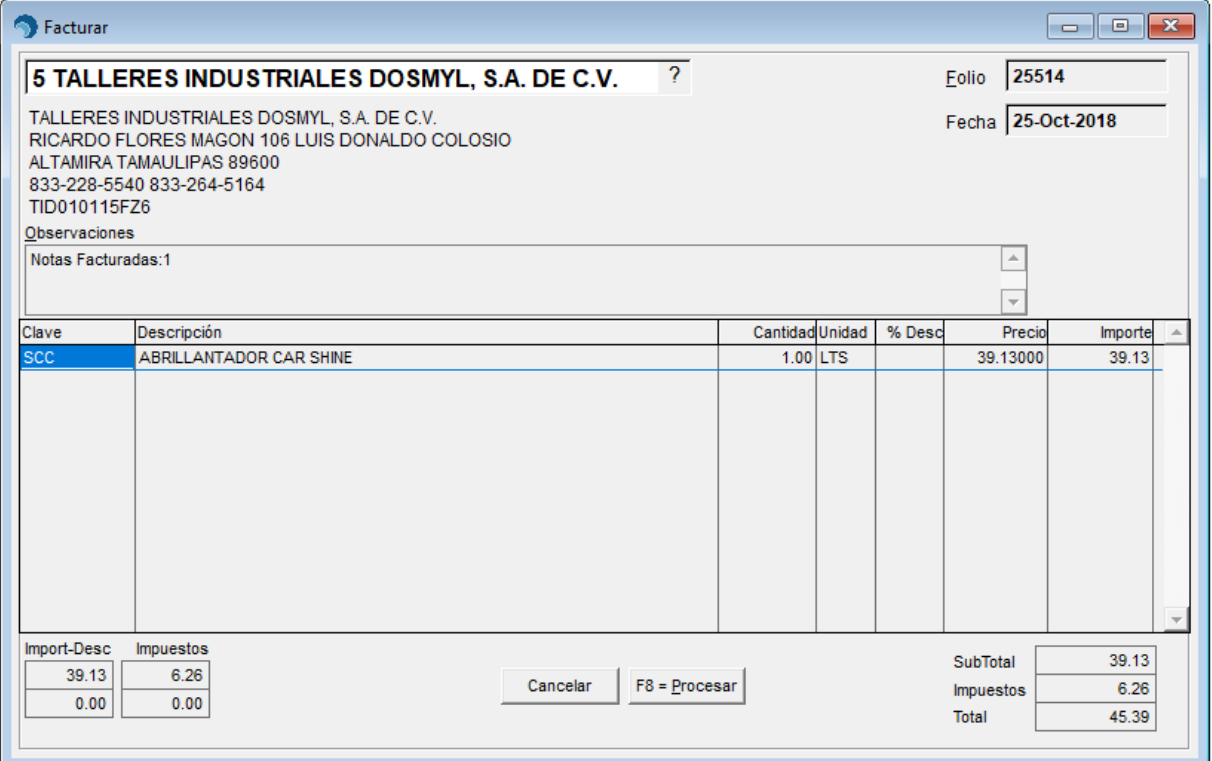

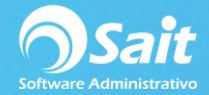

- 6. Especifique el cliente al que se va a facturar.
- 7. Clic en **[F8 Procesar].**
- 8. Listo.

**Nota:** Las notas de venta facturadas individualmente no serán incluidas en la factura del día.